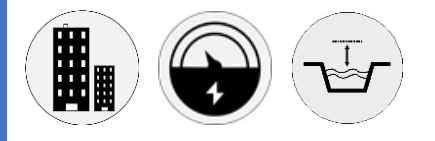

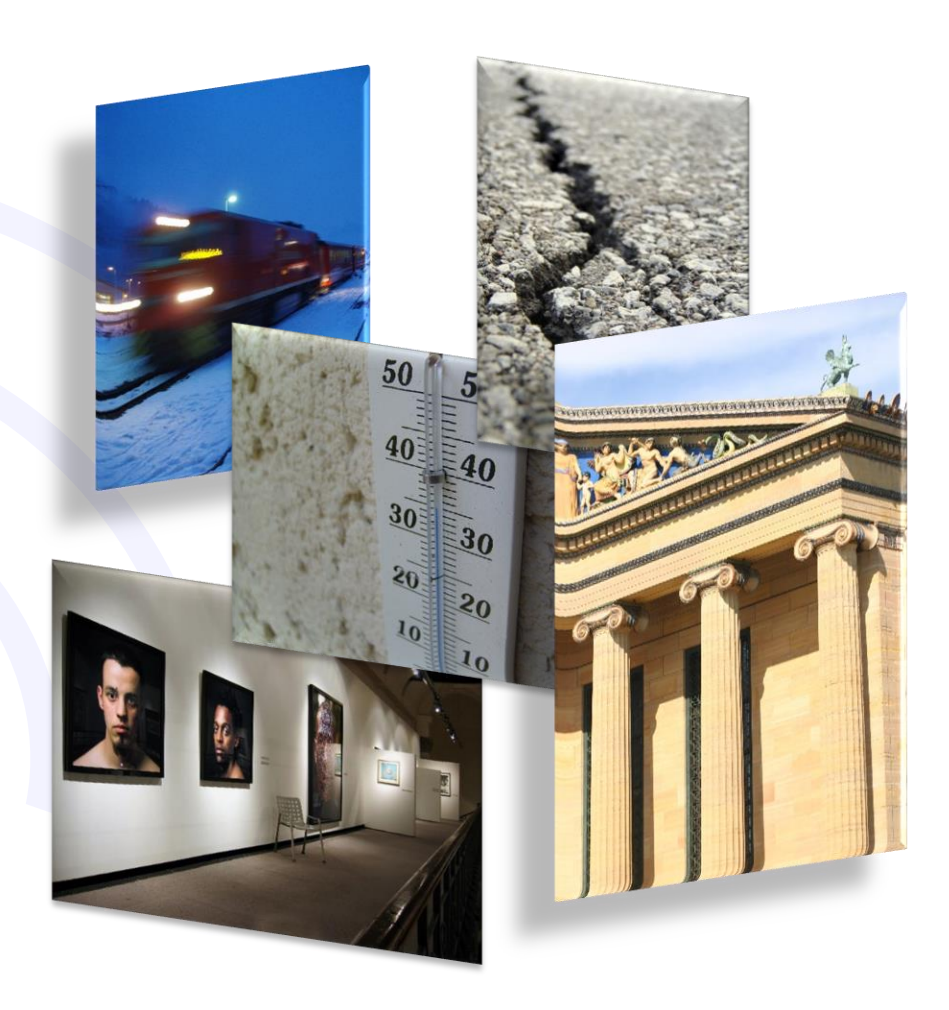

WLRD12-4DI Manuale Utente Contatore impulsi

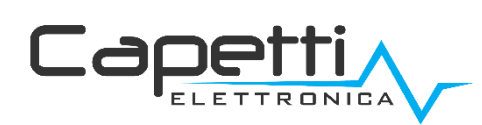

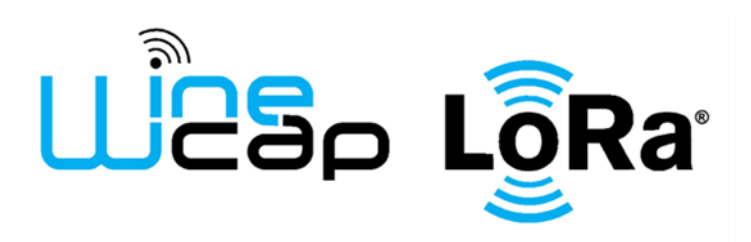

## Avvertenze generali.

- È necessario che le informazioni seguenti siano lette e comprese prima di procedere all'installazione, alla messa in servizio e alla manutenzione dei dispositivi descritti in questo documento.
- ATTENZIONE! Qualunque omissione o mancanza nel seguire scrupolosamente le presenti istruzioni può essere causa di pericolo.
- ATTENZIONE! Pericolo di esplosione. Qualora si presenti la necessità di sostituire le batterie, accertarsi che la tipologia sia compatibile e aderente alle specifiche indicate dal Costruttore.
- Qualora si presenti la necessità di sostituire le batterie, se presente NON scollegare il cavo flat che collega le schede elettroniche senza aver prima scollegato le batterie.
- Sostituire SEMPRE tutte le batterie, anche in caso di una sola batteria scarica
- Qualora il dispositivo sia alimentato da rete fissa, accertarsi di aver disinserito l'alimentazione elettrica prima di effettuare qualsiasi tipologia di intervento. L'inosservanza di tale indicazione può provocare danni a persone e/o a cose.
- Se necessario, attenersi alle indicazioni del tempo di warm-up (tempo necessario per ottenere una misura affidabile) del trasduttore suggerite dal costruttore.
- Se necessario, attenersi al cablaggio elettrico indicato dal costruttore del trasduttore da misurare (schermature a terra ad un solo punto, lunghezza e sezione cablature); le misure in tensione su distanze superiori ai 15/20 metri sono più vulnerabili a disturbi elettromagnetici. Gli ingressi 0÷25mA hanno una compatibilità elettromagnetica (EMC) superiore.
- Evitare passaggi in cavedi con presenza di cavi di potenza o alta tensione.
- Gli accorgimenti di protezione e sicurezza e la garanzia fornita dal Produttore con l'apparecchiatura possono essere compromessi se quest'ultima viene utilizzata in modo non conforme al presente manuale utente.
- Questa apparecchiatura è conforme alla normativa CE.
- Modifiche o manomissioni non espressamente approvate dal Produttore potrebbero annullare l'autorizzazione all'utente ad azionare l'apparecchiatura.
- Questa apparecchiatura deve essere installata da personale qualificato e in accordo con i regolamenti nazionali e/o i relativi requisiti locali.
- Assicurarsi che l'oggetto sia fissato correttamente a supporti/infrastrutture in grado di sopportare questo carico. Assicurarsi che vengano utilizzati metodi e materiali appropriati quando si fissa l'attrezzatura a una parete.
- Solo il personale espressamente autorizzato dal produttore può aprire il contenitore. All'interno non sono presenti parti riparabili dall'utente.

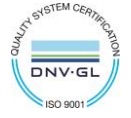

# 1. Descrizione.

Il WLRD12-4DI è un datalogger dotato di 4 canali per il conteggio impulsi a contatto pulito o di tipo "open-collector", acquisiti dall'uscita di contabilizzatori di energia, contalitri, ecc.

Il conteggio è eseguito continuamente sui canali di ingresso ed è normalmente parzializzato per periodo di campionamento. Configurando il canale in modalità "cumulativa", il conteggio cresce in modo continuo.

I dati sono trasmessi via wireless e registrati internamente al datalogger.

### 2. Campionamento.

In modalità normale, la misura effettuata sui canali è relativa al conteggio degli impulsi nell'intervallo di misura programmato.

Al termine di ogni intervallo il numero conteggiato, moltiplicato per il peso, è trasmesso al gateway e loggato internamente, dopodiché il contatore riparte da zero e inizia un nuovo intervallo di integrazione.

In modalità cumulativa, il conteggio è mantenuto e viene aggiornato al nuovo valore ad ogni intervallo di misura. Il valore può andare in overflow; in tal caso si azzera e riparte in automatico quando raggiunge il valore massimo, cioè 65.535 impulsi.

Il tempo di campionamento è selezionabile e regolabile via radio ma è consigliabile impostare un tempo e mantenerlo fisso per tutta la campagna misure in modo da garantire uniformità dei valori degli intervalli.

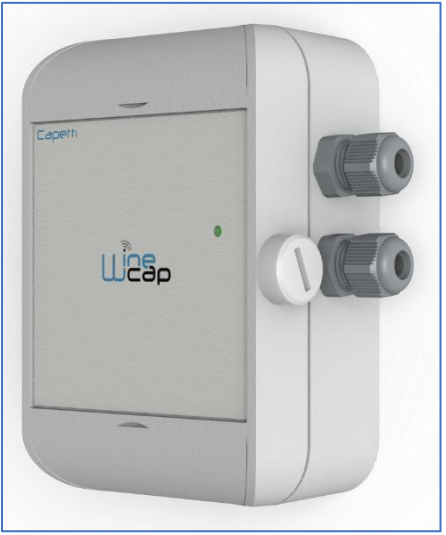

Figura 1 - Immagine Prodotto

In modalità normale, analizzando graficamente i campioni, è possibile comparare facilmente i periodi di maggior consumo con quelli a consumo ridotto e avere il profilo temporale della grandezza, individuando picchi e periodi di minimo.

NOTA: nel caso in cui l'uscita analogica del gateway venga assegnata ai canali contatori del datalogger, il segnale atteso in uscita sarà una gradinata in cui ogni livello rappresenta l'energia registrata nel periodo temporale precedente.

È necessario valutare correttamente i parametri peso impulso/intervallo di misura/ampiezza massima segnale in uscita per utilizzare al meglio la dinamica, ed evitare la saturazione del segnale.

Sul segnale d'uscita è sempre possibile effettuare l'integrale e, tenendo conto dell'intervallo di campionamento, ricavare l'energia totale di un periodo temporale lungo.

## 3. Configurazione.

Il datalogger può essere configurato per misurare:

- energia elettrica attiva [KWh], reattiva [Kvarh] e apparente [Kvah]
- energia termica [KWh]
- volume fluido [/]
- impulsi generici
- impulsi generici cumulativi

Il peso dell'impulso è impostabile per allineare la misura sul canale alle caratteristiche del contatore ad esso collegato e avere letture corrette, con unità di misura congruenti.

L'impulso generico non ha unità di misura e, nel caso di configurazione in modalità cumulativa, il peso è utilizzato come demoltiplicatore in grado di scalare il valore riportato dalla misura e ridurre la frequenza di overflow.

Ogni canale può essere configurato in modo indipendente dagli altri per adattarsi a diverse sorgenti di impulso.

Per effettuare la configurazione è necessario connettere via USB il datalogger al PC, se necessario installare i DRIVERS scaricabili dal Centro Serviz[i www.winecap.it.](http://www.winecap.it/)

- avviare il programma [WineCapManager](http://www.capetti.it/index.php/ecommerce/articolo/2);
- all'avvio viene richiesto il tipo di connessione: scegliere "Connessione Locale"
- Scegliere il database di appoggio e "Apri"
- Aprire "Proprietà" del sensore e cliccare sulla sezione "Strumenti" (Figura 2 [Configurazione datalogger](#page-3-0))

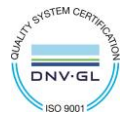

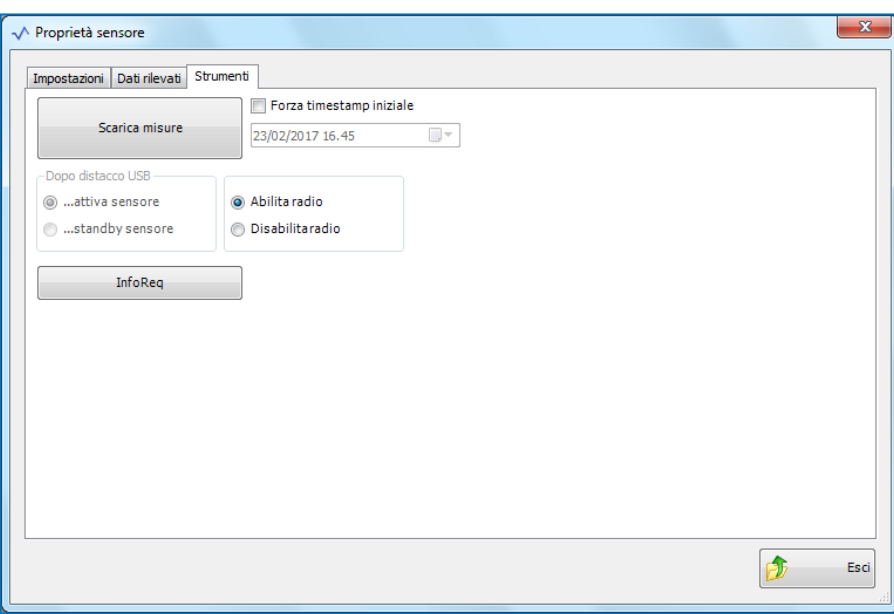

Figura 2 - Configurazione datalogger

<span id="page-3-0"></span>• Premere il pulsante "InfoReq" per entrare nella finestra "Proprietà avanzate sensore"

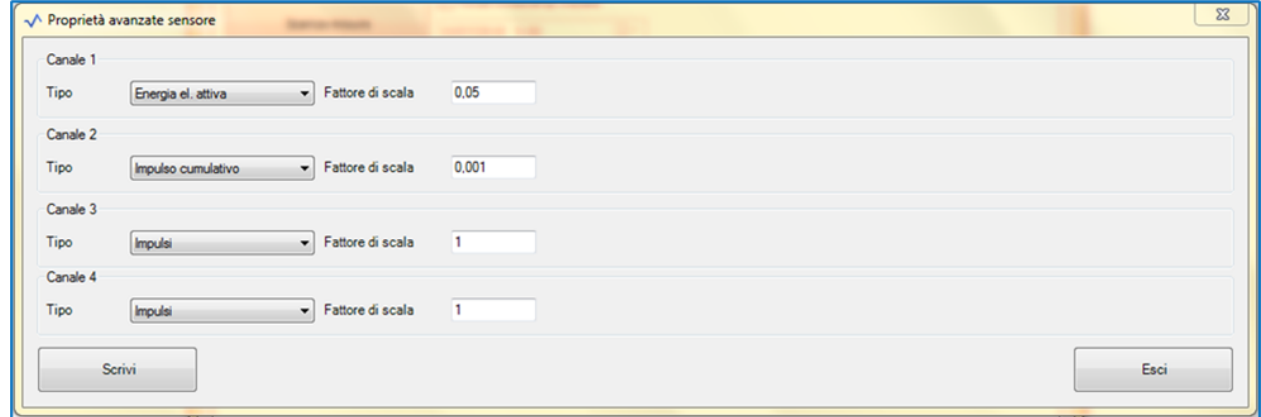

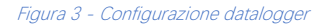

<span id="page-3-1"></span>In questa sezione è possibile selezionare:

- il TIPO di canale tra quelli disponibili
- il FATTORE DI SCALA che corrisponde al peso del singolo impulso.

L'unità di misura è dichiarata in base al tipo di misura; quindi, il peso dell'impulso deve essere espresso nell' unità di misura corrispondente.

Esempio: Impostando il canale per la lettura dell'energia elettrica attiva, l'unità di misura è [KWh]. Se ogni impulso vale 50Wh sarà necessario impostare un valore di FATTORE di SCALA pari a 0,05 KWh

Nel caso di un canale con conteggio "impulso cumulativo" l'unità di misura NON è impostata.

Gli impulsi vengono sommati in modo crescente e, quindi, il FATTORE di SCALA può essere usato sia per definire il valore del peso dell'impulso sia come un fattore di DEMOLTIPLICAZIONE in grado di scalare il valore riportato, al fine di correggere la dinamica del numero massimo consentito.

Nell'esempio (Figura 3 - [Configurazione datalogger](#page-3-1)) il valore 0.001 corrisponde a una divisione per 1.000 del numero degli impulsi riportati dal datalogger rispetto a quelli realmente conteggiati sui fili in ingresso. Se l'impulso ha peso 10Wh, questo determina che il conteggio riportato aumenta di una unità ogni 10KWh di energia conteggiata.

Al termine premere il pulsante "Scrivi" per rendere le modifiche effettive e attendere il messaggio di conclusione dell'operazione.

ATTENZIONE: la scrittura della configurazione in memoria eliminerà automaticamente TUTTI i dati precedentemente salvati nel datalogger in quanto potenzialmente incompatibili con la nuova impostazione. ASSICURARSI di aver scaricato e salvato i dati esistenti prima di procedere.

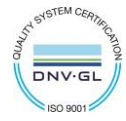

**WLRD12-4DI Manuale Utente**

#### ➢ Verifiche per una corretta configurazione del datalogger WSD12-2DI.

La massima lettura possibile in un intervallo di misura è pari a 65.535 moltiplicato per il peso impulso. Raggiunta tale cifra il conteggio si ferma e, alla trasmissione, viene notificata l'invalidità di misura.

In questo caso, è necessario rivalutare il tempo di campionamento che potrebbe essere troppo elevato o, viceversa, potrebbero essere dimensionati in maniera scorretta il contatore energetico e la sua frequenza di impulso.

La frequenza degli impulsi forniti dal contatore deve essere inferiore ai 25Hz.

Per calcolare il numero di impulsi nel periodo:

Frequenza <sup>=</sup> (Potenza\_massima\_impianto[W]/peso impulsi[Wh])/3.600 deve essere minore di 25 Impulsi\_nel\_Periodo <sup>=</sup> Frequenza\*Intervallo[sec] deve essere minore di 65.535

Per quanto riguarda il conteggio "impulso cumulativo" è necessario considerare che al raggiungimento del valore 65.535 esso riparte automaticamente da zero. Quando si verifica tale condizione è necessario considerare che al nuovo valore va implicitamente sommata la costante 65.535

Affinché questo evento non si verifichi con frequenza elevata assicurarsi di scegliere un FATTORE di SCALA sufficientemente basso.

Esempio: impostando il sistema affinché venga eseguito mediamente un incremento ogni circa 10 minuti, si ottiene un'autonomia di conteggio pari a 1 anno e 3 mesi circa.

#### ➢ Misure invalide.

Vi possono essere due condizioni in cui la misura viene dichiarata invalida:

- l'impulso dura più di 3 secondi.
	- ➢ CAUSA: i cavi sono in corto con GND, oppure il segnale luminoso sul fotosensore è risultato essere di durata eccessiva.
	- ➢ EFFETTO: il conteggio risultante è 0 fintanto che perdura la condizione di errore.
	- il numero di impulsi conteggiati nell'intervallo di tempo supera il massimo di 65.535.
		- ➢ CAUSA: la frequenza di impulso è molto alta e i tempi di campionamento sono molto lunghi.
		- ➢ EFFETTO: Il valore riportato è, comunque, 65.535.

## 4. Gestione allarmi di soglia consumi.

È possibile inserire soglie di allarme relative al raggiungimento di consumi massimi o minimi.

Essendo la misura una grandezza cumulativa, la gestione dell'allarme è realizzata in modalità differenziale sull'intervallo di soglia.

Il livello di soglia è espresso in "energia conteggiata nell'ultimo intervallo di soglia". Questo calcolo esprime la potenza media che si è misurata nel lasso di tempo per cui permette di individuare i momenti in cui il consumo elettrico aumenta o diminuisce sotto le soglie previste.

NOTA: a meno che l'evento di allarme non venga notificato nello stesso momento della misura di campionamento esso NON contiene dati di misura. L'energia riportata è ZERO. Questo lo si deve al fatto che, essendo una misura cumulativa, l'allarme è inteso solo come riferimento temporale al quale si è osservato il cambiamento dei consumi, non il suo valore.

Per calcolare il valore delle soglie, partendo dalla potenza nominale del carico, è necessario tenere conto dell'intervallo di tempo delle stesse. Quindi il valore in Kwh va moltiplicato per il numero di ore dell'intervallo di soglia. Se questa è espressa in minuti bisogna dividere il risultato per 60.

Esempio: impostazione soglia massima a 120W con intervallo soglie 5 minuti

120Wx5/60=10Wh=0,01 KWh ➔ la soglia scatta se in 5 minuti vengono rilevati più di 10Wh

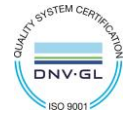

# 5. Modi d'uso e inizializzazione del dispositivo.

### a. Modalità Wireless:

In questa modalità d'uso, il datalogger registra e trasmette ogni misura effettuata al gateway a cui è associato. Tipicamente il sistema di monitoraggio è preconfigurato da fabbrica per cui, se il dispositivo è già associato al gateway del sistema, si trova in modalità STANDBY (vedi Figura 7 - Tabella stati – [Modalità wireless](#page-8-0)). In questo caso, è necessario avviarlo con il comando TEST (ved[i Figura 6](#page-7-0) – Interfaccia [utente dispositivi wireless](#page-7-0)). Dopo questa operazione, il datalogger si riattiva, riprende a misurare ed esegue la connessione con il gateway o con un ripetitore. Il LED indica la qualità del segnale radio per 2 minuti (vedi Figura 7 - Tabella stati – [Modalità wireless](#page-8-0)).

In caso invece si trovi in FACTORY RESET, (vedi Figura 7 - Tabella stati – [Modalità wireless](#page-8-0)), cioè pronto per la connessione ad un impianto esistente, è necessario procedere all'associazione tramite il comando ASSOCIA. Fare riferimento al manuale software "[Sistema WineCap -](https://www.capetti.it/files/114) [Manuale Utente R31](https://www.capetti.it/files/114)". È necessario l'uso del software sul PC connesso al gateway di acquisizione a cui si intende connettere il dispositivo.

### b. Modalità Logger USB:

In questa modalità di funzionamento, il datalogger lavora in modo stand-alone, registrando i dati all'interno della propria memoria e senza connessione radio. Non è l'impostazione di fabbrica per cui, per selezionarla, è necessaria la connessione verso il PC via cavo USB e l'utilizzo del [WineCapManager](http://www.capetti.it/index.php/ecommerce/articolo/2) per modificare il modo di utilizzo del dispositivo. Si deve impostare il dispositivo in modalità STAND-ALONE (vedi [10](#page-8-1) - [Installazione datalogger stand alone USB.\)](#page-8-1) e regolare il tempo di campionamento; contestualmente, viene allineato l'orologio a quello del PC per assicurare il riferimento temporale della registrazione.

È possibile scegliere se iniziare il logging dallo scollegamento del cavo oppure se impartire il comando manualmente con la chiave magnetica nel momento in cui si intende iniziare la registrazione. (vedi [10](#page-8-1) - [Installazione datalogger stand alone USB.](#page-8-1)). Fare riferimento al [Sistema WineCap -](https://www.capetti.it/files/114) Manuale Utente R31 per i dettagli sulla connessione e disconnessione del dispositivo attraverso il cavo USB.

### c. Passaggio da datalogger USB a Wireless in campo:

Questo passaggio è possibile effettuarlo in campo, durante il campionamento, attraverso il comando di associazione ad una rete wireless. Ad associazione avvenuta il dispositivo diventa un datalogger wireless e, oltre a inviare le nuove misure al gateway, inizia un processo di download verso il gateway stesso delle misure acquisite precedentemente durante il periodo in **STAND-ALONE** (ved[i Figura 8](#page-8-2) - Tabella [stati dispositivo stand-alone](#page-8-2)).

### 6. Posizionamento sensoristica.

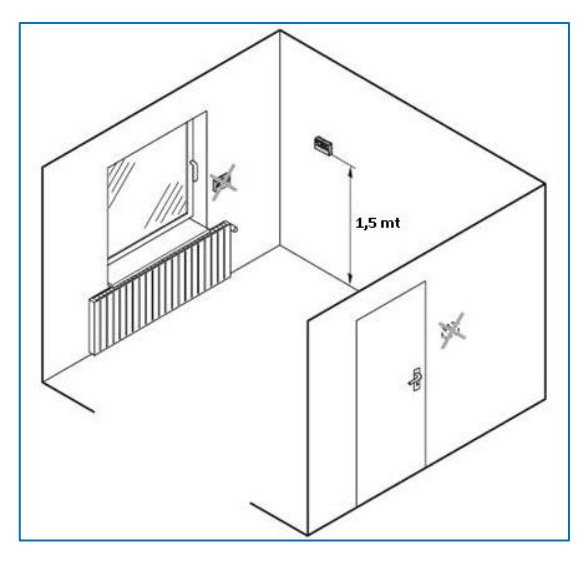

Figura 4 - Posizionamento sensoristica

Affinché le misure non vengano inficiate da fattori esterni, durante il posizionamento, alcuni accorgimenti sono da tenere in considerazione:

- il posizionamento deve avvenire su una parete divisoria, a circa 1,5 metri dal pavimento;
- il dispositivo non deve essere posizionato in prossimità di porte e finestre;
- il dispositivo non deve essere posizionato sopra i radiatori;
- il dispositivo non deve essere posizionato in prossimità di fonti di calore;

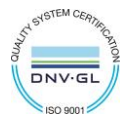

 $\bullet$ 

# 7. Interfaccia utente dispositivi wireless.

L'interfaccia utente è composta da un pulsante "virtuale" attivabile con una chiavetta, la [WineCapKey](http://www.capetti.it/index.php/ecommerce/articolo/194) e da un led bicolore. Per impartire un comando, l'utente deve avvicinare la [WineCapKey](http://www.capetti.it/index.php/ecommerce/articolo/194) al lato sensibile del dispositivo e tenerla in posizione; il disegno ([Figura 5](#page-6-0) -[Posizionamento WineCapKey](#page-6-0)) indica i punti nell'intorno dei quali il dispositivo è sensibile.

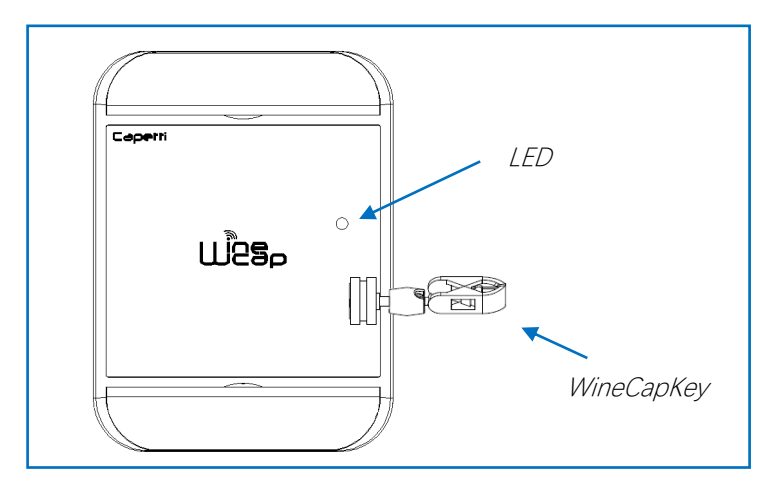

<span id="page-6-0"></span>Figura 5 - Posizionamento WineCapKey

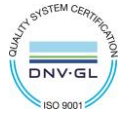

1

La seguente tabella COMANDI descrive i comandi disponibili:

#### INTERFACCIA UTENTE DISPOSITIVI WIRELESS

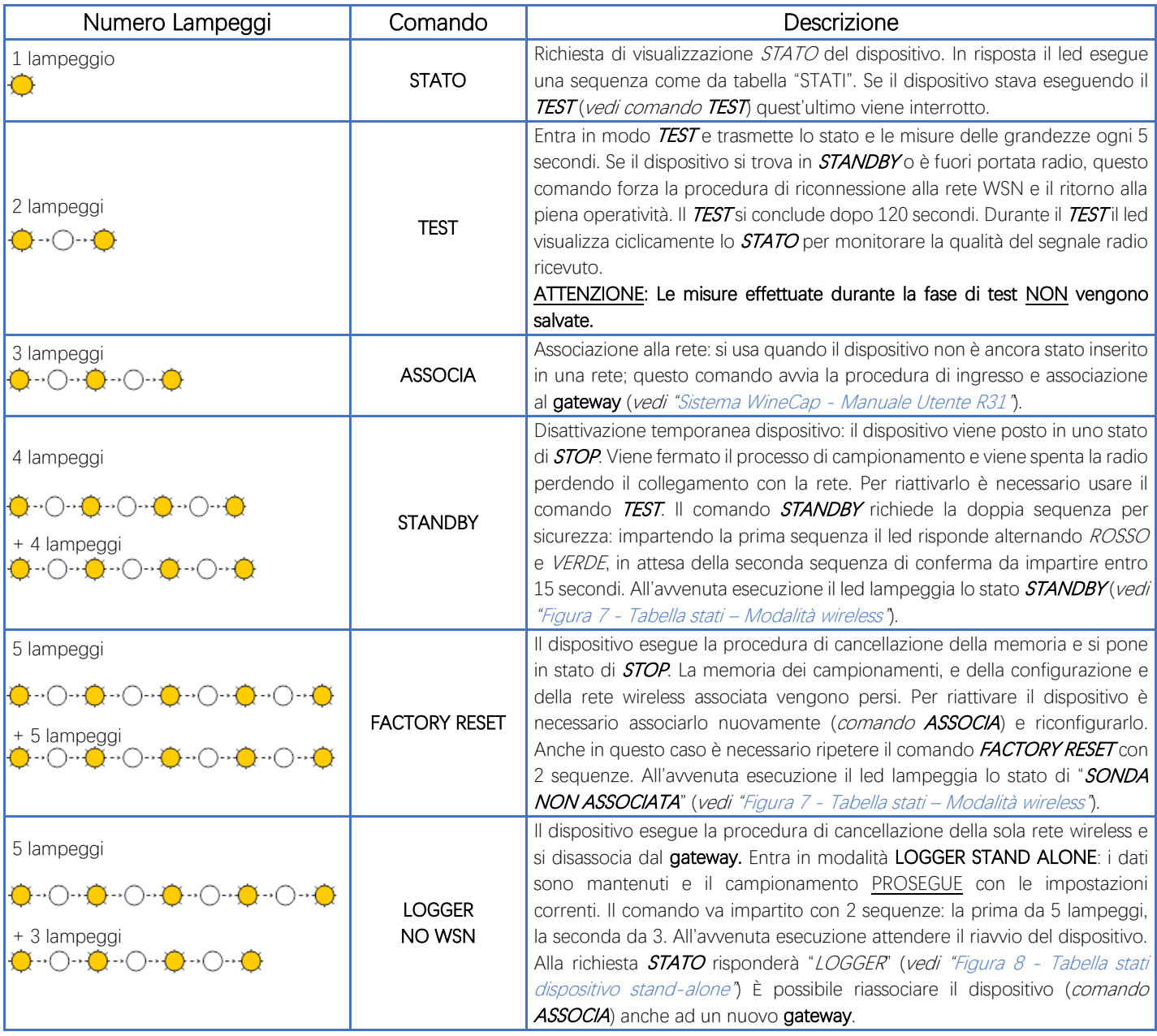

Figura 6 – Interfaccia utente dispositivi wireless

## <span id="page-7-0"></span>8. Associazione del dispositivo.

Non necessaria se eseguita in fabbrica alla consegna del sistema.

Associare il dispositivo alla rete wireless facendo riferimento al manuale software "[Sistema WineCap -](https://www.capetti.it/files/114) Manuale Utente R31". Nel caso sia già associato ma in STANDBY, è sufficiente eseguire il comando di TEST (vedi Figura 6 – [Interfaccia utente dispositivi wireless\)](#page-7-0).

## 9. Modalità di installazione.

Dopo l'installazione del **gateway** nel luogo preposto (vedi "[Sistema WineCap -](https://www.capetti.it/files/114) Manuale Utente R31"), assicurarsi che il dispositivo sia associato al gateway e attivo.

Dirigersi verso il punto di installazione. Nel tragitto controllare la qualità della copertura radio, utilizzando la funzione "misuratore di campo".

Tale funzione si attiva con il comando di TEST (vedi Figura 6 – [Interfaccia utente dispositivi wireless\)](#page-7-0); posizionare la [WineCapKey](http://www.capetti.it/index.php/ecommerce/articolo/194) nel punto indicato in figura (Figura 5 - [Posizionamento WineCapKey](#page-6-0)) e attendere due lampeggi color AMBRA, dopodiché allontanare la [WineCapKey](http://www.capetti.it/index.php/ecommerce/articolo/194) dal dispositivo. La funzione "*misuratore di campo*" rimane attiva per due minuti.

Per impartire comandi al dispositivo posizionare la *[WineCapKey](http://www.capetti.it/index.php/ecommerce/articolo/194)* nel punto indicato.

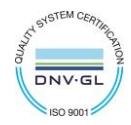

Da quando viene rilevata la presenza della *[WineCapKey](http://www.capetti.it/index.php/ecommerce/articolo/194)*, il LED eseque lampeggi periodici di colore *AMBRA* con una cadenza di circa 2 secondi. A ogni lampeggio luminoso è associato un comando differente, per confermare il comando bisogna allontanare la [WineCapKey](http://www.capetti.it/index.php/ecommerce/articolo/194) subito dopo il lampeggio corrispondente al comando desiderato. Il TEST corrisponde al secondo impulso e attiva il misuratore di campo. Il dispositivo restituirà il livello di ricezione tramite lampeggi led:

#### Tabella STATI MODALITA' WIRELESS

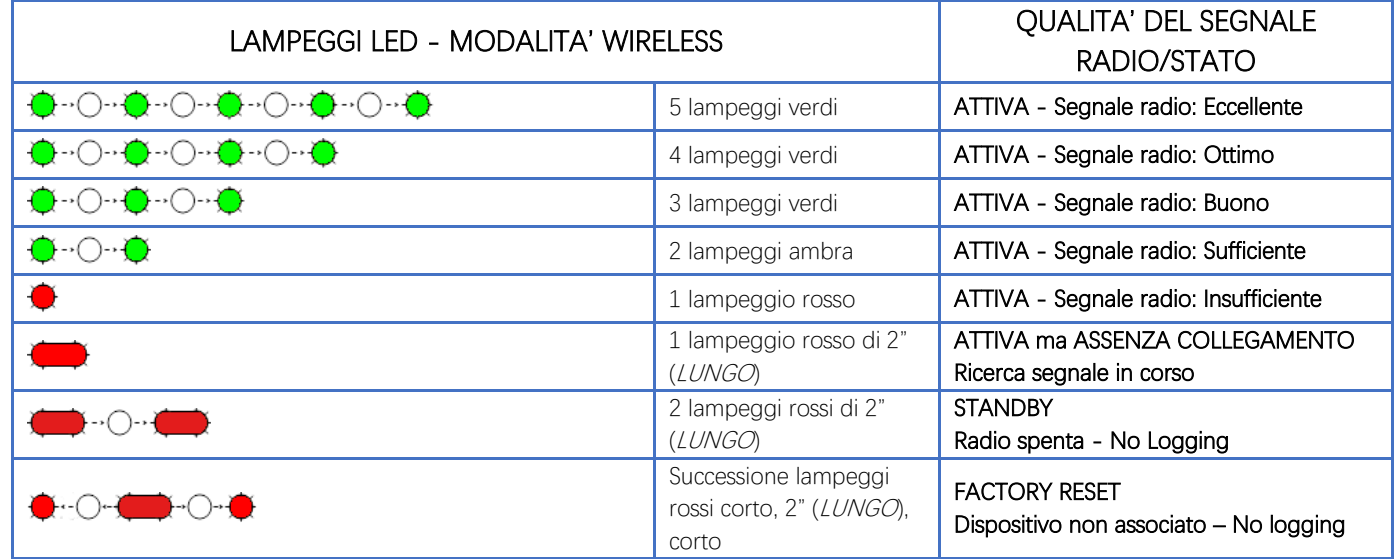

Figura 7 - Tabella stati – Modalità wireless

<span id="page-8-0"></span>Ottimizzare la ricezione scegliendo la posizione migliore: piccoli spostamenti possono aiutare.

Se nel punto di installazione il segnale dovesse essere insufficiente o assente, è necessario interporre un dispositivo [enhancer WLRE](https://www.capetti.it/winecap%E2%84%A2-lora-enhancer.c314) (vedere "[Sistema WineCap -](https://www.capetti.it/files/114) Manuale Utente R31"). Anche l'[enhancer WLRE](https://www.capetti.it/winecap%E2%84%A2-lora-enhancer.c314) deve essere posizionato in un punto con segnale almeno sufficiente.

La rete si riconfigura automaticamente e quando il dispositivo si sincronizza con l'[enhancer WLRE](https://www.capetti.it/winecap%E2%84%A2-lora-enhancer.c314) il segnale torna ad essere di buona qualità.

La comunicazione wireless non viene riconfigurata finché non viene persa completamente dal dispositivo. Conseguentemente si possono verificare casi in cui risulti necessario forzare l'operazione. Per farlo è sufficiente porre il dispositivo in STANDBY e successivamente rieseguire il TEST (vedere "[Sistema WineCap -](https://www.capetti.it/files/114) Manuale Utente R31").

NOTA: Si suggerisce l'utilizzo del datalogger con display (WLR-TST) che rende più agevole la valutazione della qualità del segnale.

## <span id="page-8-1"></span>10. Installazione datalogger stand alone USB.

Installare il dispositivo nel luogo previsto.

Nel caso il campionamento non sia stato ancora attivato è possibile avviarlo attraverso la [WineCapKey](http://www.capetti.it/index.php/ecommerce/articolo/194).

Avvicinarla al punto sensibile, attendere 2 lampeggi (TEST) (vedi Figura 6 – [Interfaccia utente dispositivi wireless\)](#page-7-0) e allontanare. Il dispositivo inizia il campionamento secondo le impostazioni date attraverso il PC.

Attraverso la *[WineCapKey](http://www.capetti.it/index.php/ecommerce/articolo/194)* è possibile chiedere lo stato attuale: avvicinare per 1 lampeggio (STATO) e allontanare.

### Tabella STATI MODALITA' NON WIRELESS

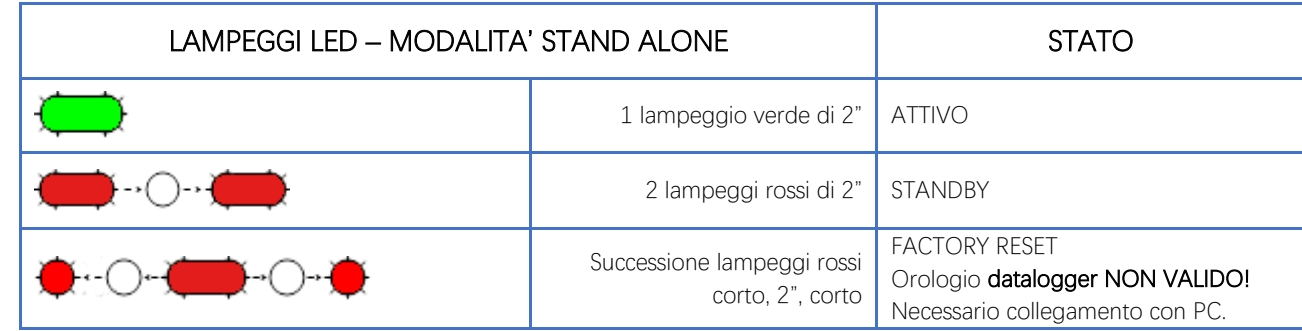

Figura 8 - Tabella stati dispositivo stand-alone

<span id="page-8-2"></span>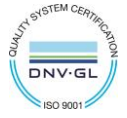

## 11. Spegnimento/Riattivazione dispositivo.

Dovendo spegnere il dispositivo per inutilizzo prolungato, si può impartire il comando STANDBY (vedi Figura 6 – Interfaccia utente dispositivi [wireless\)](#page-7-0). Esso corrisponde al comando 4 e necessita di essere impartito due volte per conferma.

Avvicinare la [WineCapKey](http://www.capetti.it/index.php/ecommerce/articolo/194) al punto sensibile (Figura 5 - [Posizionamento WineCapKey](#page-6-0)), attendere quattro lampeggi color AMBRA, dopodiché allontanare la [WineCapKey](http://www.capetti.it/index.php/ecommerce/articolo/194). Verificare che il dispositivo richieda conferma del comando di STANDBY con lampeggio alternato VERDE/ROSSO, procedere riavvicinando la [WineCapKey](http://www.capetti.it/index.php/ecommerce/articolo/194) e attendere altri quattro lampeggi. Il dispositivo confermerà lo status di STANDBY con l'accensione del led rosso per 2 secondi per due volte. Per riattivare il dispositivo eseguire il comando "TEST".

# 12. Layout di connessione trasduttori.

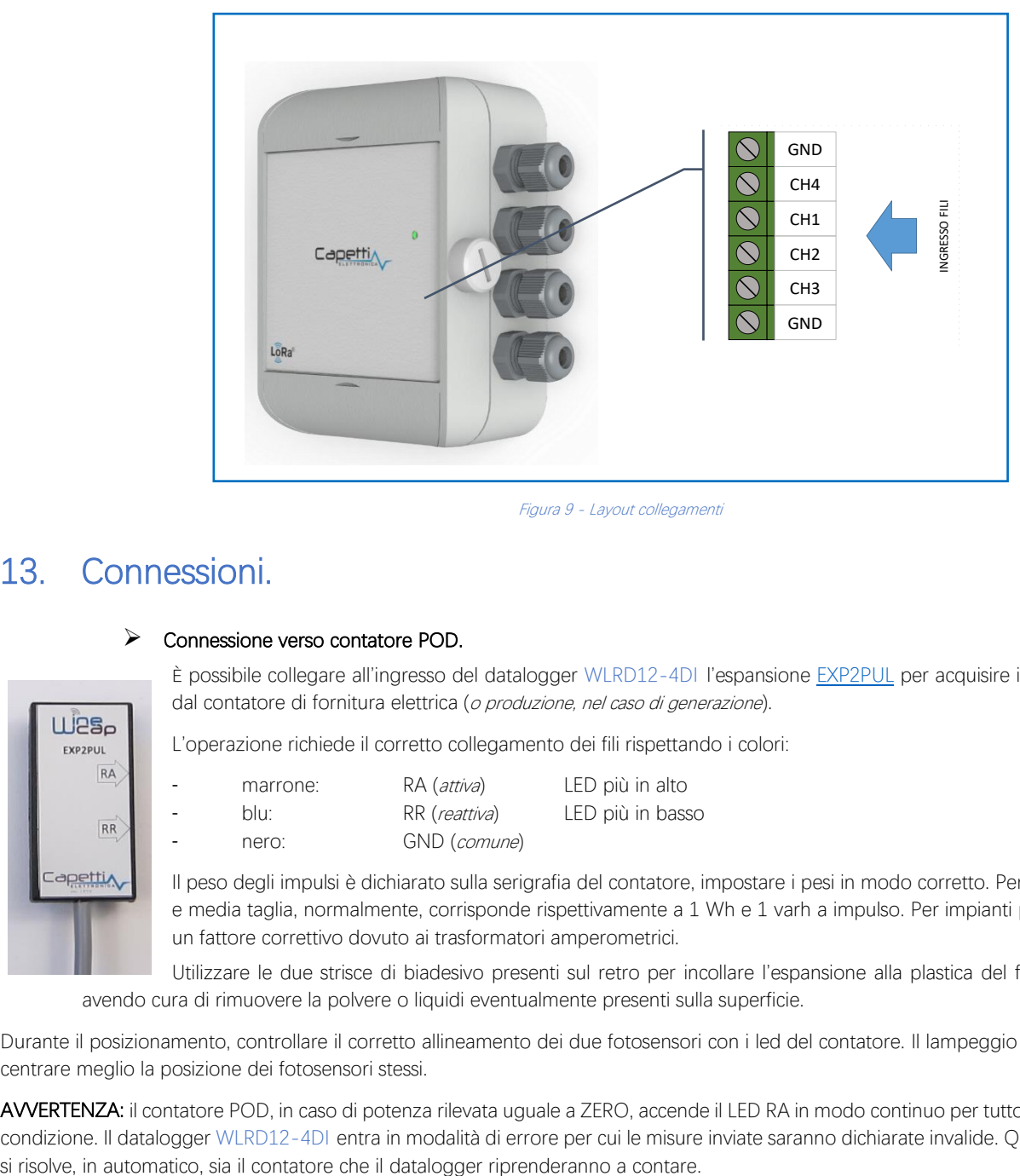

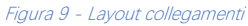

# 13. Connessioni.

#### ➢ Connessione verso contatore POD.

È possibile collegare all'ingresso del datalogger WLRD12-4DI l'espansione [EXP2PUL](http://www.capetti.it/index.php/ecommerce/articolo/326) per acquisire i lampeggi provenienti dal contatore di fornitura elettrica (o produzione, nel caso di generazione).

L'operazione richiede il corretto collegamento dei fili rispettando i colori:

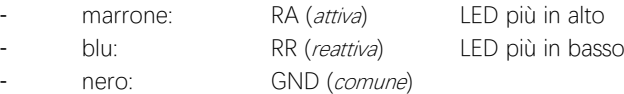

Il peso degli impulsi è dichiarato sulla serigrafia del contatore, impostare i pesi in modo corretto. Per gli impianti di piccola e media taglia, normalmente, corrisponde rispettivamente a 1 Wh e 1 varh a impulso. Per impianti più grandi può esserci un fattore correttivo dovuto ai trasformatori amperometrici.

Utilizzare le due strisce di biadesivo presenti sul retro per incollare l'espansione alla plastica del frontale del contatore, avendo cura di rimuovere la polvere o liquidi eventualmente presenti sulla superficie.

Durante il posizionamento, controllare il corretto allineamento dei due fotosensori con i led del contatore. Il lampeggio dei LED può aiutare a centrare meglio la posizione dei fotosensori stessi.

AVVERTENZA: il contatore POD, in caso di potenza rilevata uguale a ZERO, accende il LED RA in modo continuo per tutto il perdurare di questa condizione. Il datalogger WLRD12-4DI entra in modalità di errore per cui le misure inviate saranno dichiarate invalide. Quando tale condizione

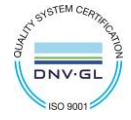

 $\bullet$ 

#### ➢ Connessione verso contatore di energia.

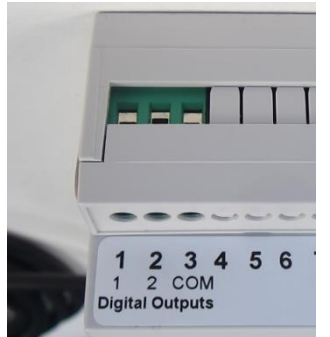

È possibile collegare all'ingresso del datalogger WLRD12-4DI contatori di energia multifunzione, a inserzione diretta o per l'utilizzo con TA (trasformatori amperometrici).

Effettuare la programmazione del peso dell'impulso generato dal contatore pari a quello impostato sul datalogger.

# 14. Specifiche tecniche

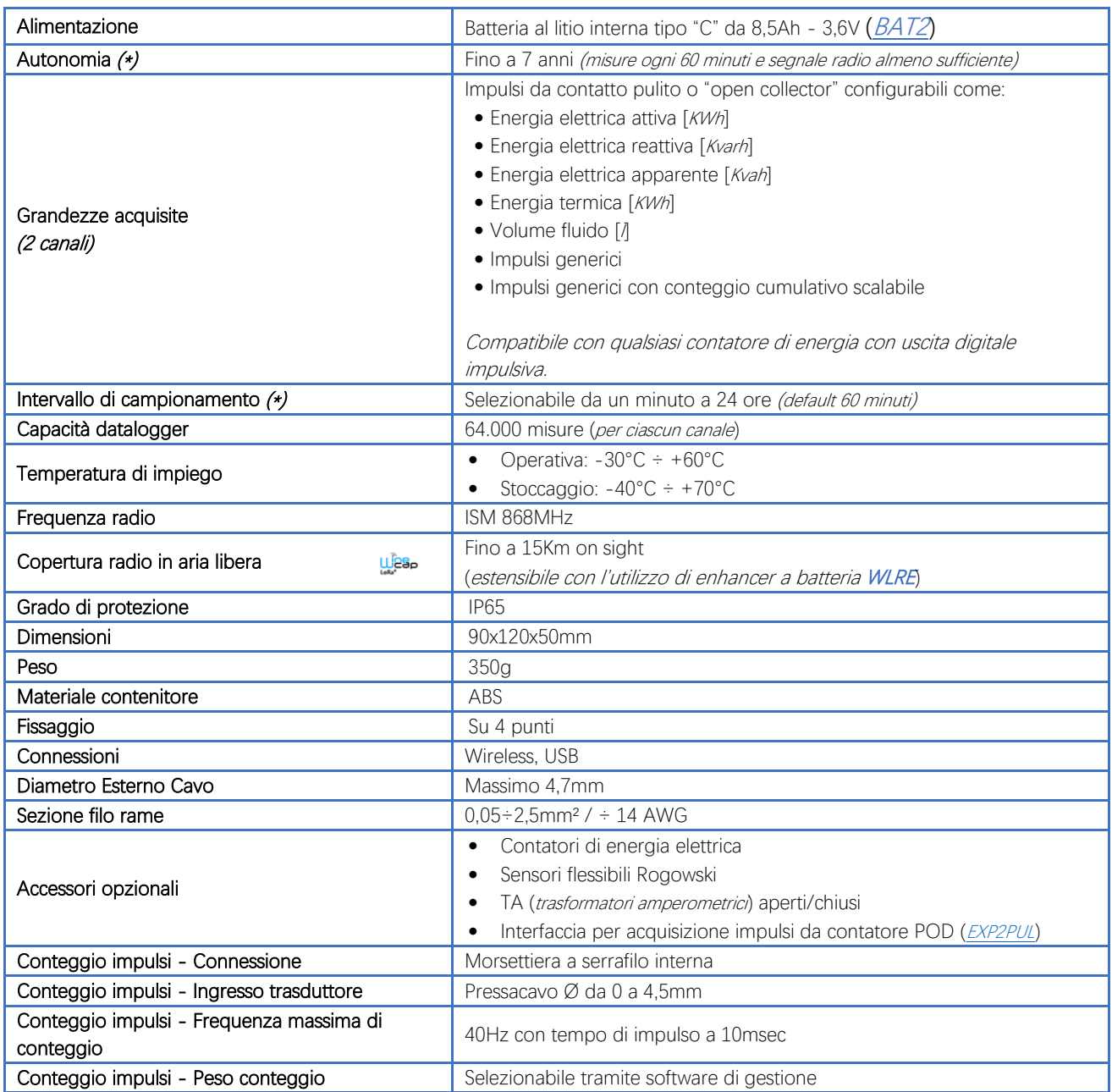

\* la durata della batteria può variare a seconda delle condizioni di utilizzo, dell'intervallo di campionamento e della configurazione del sistema. \*\* copertura radio estensibile impiegando fino a 3[2 enhancers](https://www.capetti.it/winecap%E2%84%A2-lora-enhancer.c314) WLRE (massimo 16 per ramo) tra il dispositivo e il gateway.

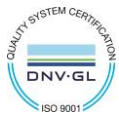

## 15. Dimensioni meccaniche.

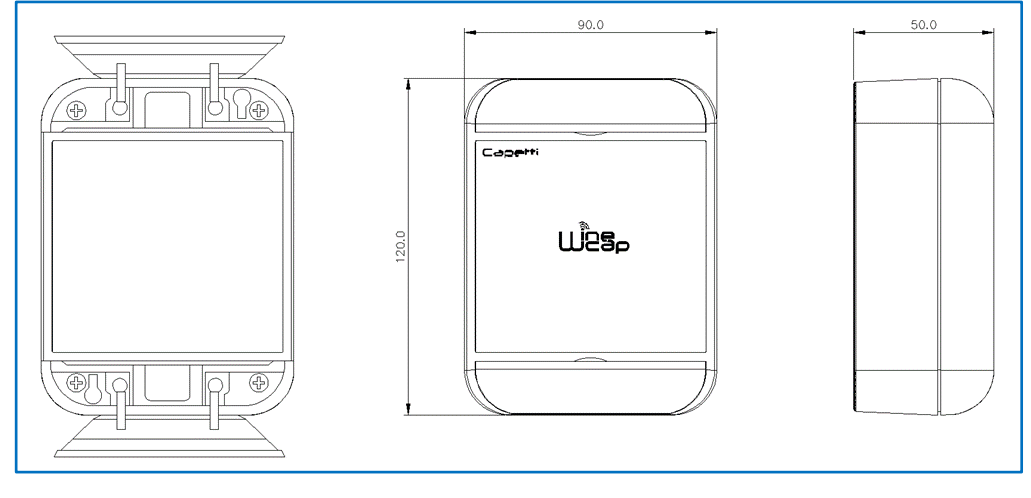

Figura 10 - Dimensioni meccaniche

# 16. Disclaimer.

- Le specifiche sono soggette a modifiche senza preavviso e non devono essere interpretate come un impegno da parte di Capetti Elettronica S.r.l.
- Capetti Elettronica S.r.l. non si assume responsabilità per eventuali errori che possano apparire in questo documento. In nessun caso Capetti Elettronica S.r.l. sarà responsabile per danni incidentali o consequenziali derivanti dall'uso di questo documento o dei sistemi descritti in questo documento.
- Tutti i Contenuti pubblicati o distribuiti da Capetti Elettronica S.r.l. sono resi disponibili ai fini di Informazione Generale.
- Non è permesso pubblicare o utilizzare, in forma integrale o parziale, tali contenuti a fini commerciali senza esplicito consenso scritto da parte di Capetti Elettronica S.r.l.
- Non è permessa la riproduzione, la duplicazione, la modifica, la vendita o la rivendita di questo materiale o parte di esso senza esplicito consenso scritto da parte di Capetti Elettronica S.r.l.
- Il prodotto non è destinato ad utilizzi in cui il fattore Sicurezza è critico, quali ad esempio dispositivi salvavita o applicazioni mediche.
- Se un canale è saturo o disturbato il metodo di trasmissione "Frequency hopping" consente grande affidabilità, ma in ambienti con elevata emissione di onde radio non è garantito il corretto funzionamento del prodotto.

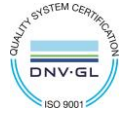

**WLRD12-4DI Manuale Utente**

# 17. Norme di riferimento.

EN 61010 -1

Per la compatibilità elettromagnetica

EN 61000 - 3 - 2 EN 61000 - 3 - 3 EN 300 220 -2 EN 301 489 - 03 EN 61000 - 6 -1

Il simbolo qui a lato riprodotto garantisce l'ottemperanza alla normativa europea 2011/65/CE che limita l'uso di sostanze nella produzione delle apparecchiature elettroniche.

Significato del logo "WEEE" presente sull'etichetta garantisce l'ottemperanza alla direttiva CE denominata "WEEE". Questo simbolo (valido solo per i paesi della Comunità Europea) indica che il prodotto sul quale è applicato, NON deve essere smaltito insieme ai comuni rifiuti domestici o industriali, ma deve essere avviato ad un sistema di raccolta differenziata. Si invita pertanto l'utente finale a contattare il fornitore del dispositivo, sia esso la casa madre o un rivenditore, per avviare il processo di raccolta e smaltimento, dopo opportuna verifica dei termini e condizioni contrattuali di vendita.

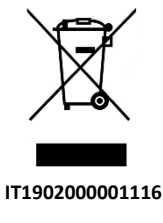

 $\overline{\mathfrak{C}}$ 

**RoHs** 2011/65/CE

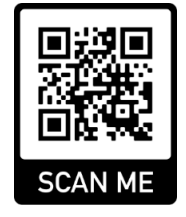

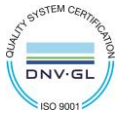